## A Important Health Warning About Playing Video Games

#### **Photosensitive Seizures**

A very small percentage of people may experience a seizure when exposed to certain visual images, including flashing lights or patterns that may appear in video games. Even people who have no history of seizures or epilepsy may have an undiagnosed condition that can cause these "photosensitive epileptic seizures" while watching video games.

These seizures may have a variety of symptoms, including lightheadedness, altered vision, eye or face twitching, jerking or shaking of arms or legs, disorientation, confusion, or momentary loss of awareness. Seizures may also cause loss of consciousness or convulsions that can lead to injury from falling down or striking nearby objects.

Immediately stop playing and consult a doctor if you experience any of these symptoms. Parents should watch for or ask their children about the above symptoms—children and teenagers are more likely than adults to experience these seizures. The risk of photosensitive epileptic seizures may be reduced by taking the following precautions: Sit farther from the screen; use a smaller screen; play in a well-lit room; and do not play when you are drowsy or fatigued.

If you or any of your relatives have a history of seizures or epilepsy, consult a doctor before playing.

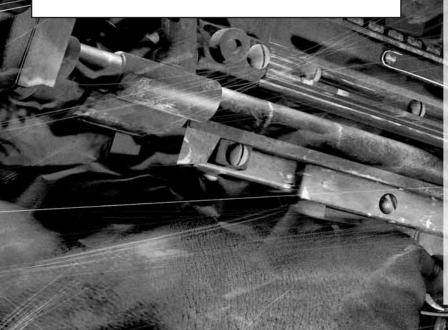

| INSTALLATION                          | LT         |
|---------------------------------------|------------|
| & LOADING 2                           | T          |
| & I,OADING                            | S          |
| Windows Vista <sup>®</sup>            | G          |
| INTRODUCTION 4                        |            |
| PERSONNEL                             |            |
| DEFAULT CONTROLS:                     |            |
| KEYBOARD & MOUSE 6                    |            |
| Menu Controls 6                       |            |
| Basic Game Controls 6                 |            |
| Basic Weapon Controls 6               |            |
| Gun Camera (Graves Only) 7            |            |
| Gun Lean                              |            |
| Stance                                | 11         |
| Agent Orders                          |            |
| Inventory                             |            |
| Grenade Inventory8                    |            |
| Basic Vehicle Controls 8              |            |
| Tank/APC - Driver 8                   |            |
| Tank/APC - Gunner 9                   |            |
| Hovercraft — Driver                   |            |
| Hovercraft — Gunner 9                 |            |
| Multiplayer Only 9                    | -          |
| DEFAULT CONTROLS:                     |            |
| Xbox 360° CONTROLLER                  |            |
|                                       |            |
| FOR WINDOWS10Menu Controls10          | C          |
| Basic Game Controls 11                | C          |
| Basic Weapon Controls 11              | M          |
| Gun Camera (Graves Only) . 11         |            |
| Gun Lean                              |            |
| Stance 12                             |            |
| Agent Orders 12                       | - Internet |
| Inventory                             | 2          |
| Grenade Inventory 13                  | A          |
| Basic Vehicle Controls 13             | 0          |
| Tank/APC - Driver 13                  | P          |
| Tank/APC - Gunner 14                  |            |
| Hovercraft — Driver 14                | S          |
| Hovercraft — Gunner 14                | C          |
| Multiplayer Only 14                   |            |
| I I I I I I I I I I I I I I I I I I I |            |

| 1  | TTING I<br>IE GAME                 | NT         | 0   |     |     |        | /   |    |    |   |   |   | 15 |
|----|------------------------------------|------------|-----|-----|-----|--------|-----|----|----|---|---|---|----|
|    |                                    |            |     |     | 1   | 1      | •   | •  | •  | • | • | 1 | 11 |
|    | MPAIGN                             |            | R   | 1   |     |        |     |    |    |   |   |   | 15 |
|    |                                    | •          | 1   | 1   | •   | •      | •   | •  | •  | • |   | • | 15 |
|    | New Cam<br>Game Scr                | harf       | 511 |     | •   | •      | •   | •  | -  | • | • | • | 16 |
|    | Objective                          | еен<br>Мат | b.  | •   | ì   | -      |     | •  | •  | • | • | • | 16 |
|    | Agent Ind                          | icat       | 01  |     | Î   |        | 111 |    |    | • | • |   | 16 |
|    | Health Me                          | nnite      |     |     |     | •      | •   | •  | •  | • | • |   | 17 |
|    | Agent Ind<br>Health Mo<br>Weapon A | im         | R   | e   | tir |        |     | •  | •  |   | • |   | 17 |
|    | Weapon Io                          |            | _   |     |     |        | -   |    | -  | - | - | • | 17 |
|    | Stance Ico                         | n / 9      |     |     | •   | •<br>p | •   | •  | •  | • | • | • | 17 |
|    | Inventory                          |            |     |     |     |        | •   | •  | •  |   | : | • | 18 |
|    | Grenade I                          |            |     |     |     |        |     |    |    |   |   |   | 18 |
| 1  | Sniper Sco                         | me         |     |     | y   | -      | -   |    |    |   |   |   | 18 |
| 1  | Night Vis                          | ion        | į.  |     |     |        | -   |    |    |   | 2 |   | 18 |
| <  | Healing .                          |            | 6   | 3   | 7   |        | 7   | 2  |    | 1 |   |   | 18 |
| 4  | On-screen                          | He         | lu  | 2   | 2   | 1      |     |    | L  |   |   |   | 18 |
|    | Action Bu                          |            |     |     |     |        |     |    |    |   |   |   | 19 |
|    | Agent Ord                          |            |     |     |     |        |     |    |    |   |   |   | 19 |
|    | Ohiectives                         | Se         | - 0 |     | 1.5 |        |     |    |    |   |   |   | 19 |
| 1  | Teamwork                           |            |     |     | 3   |        |     |    |    |   |   |   | 20 |
| 1  | <b>F</b> iring from                | n C        | 70  | e e | r   |        |     |    |    |   | - |   | 20 |
| -  | Supply Cra                         | ates       |     |     |     |        |     |    |    | - |   |   | 20 |
| -  | Support .                          |            |     |     |     |        |     |    |    |   |   |   | 20 |
| Ł  | Tanks, Al                          | PGs,       | 1   | H   | DV  | eı     | C   | ra | ft |   |   |   | 20 |
|    | NTINUE                             |            |     |     |     |        |     |    |    |   |   |   | 20 |
|    |                                    |            |     |     |     |        |     |    |    |   |   |   |    |
| 0  | -OPERAT                            | IVI        | li  | •   | •   | •      | •   | •  | •  | • | • | • | 21 |
|    | JITIPI, AY                         |            |     |     |     |        |     |    |    |   |   |   | 21 |
| 1  | Logging in                         | 1 to       | e   | ła  | 111 | e      | S   | py | тм |   |   |   | 21 |
|    | Multiplaye                         | r G        | a   | 111 | e   | M      | lo  | d  | es |   |   |   | 22 |
|    | Additional                         | M          | 11  | tip | la  | ıy     | e   | r  |    |   |   |   |    |
| 1  | Controls .                         | 11         | •   | •   | •   | •      | •   | •  | •  | • | • | • | 22 |
| N  | VARDS .                            |            |     | 1   | -   |        |     |    |    |   |   |   | 22 |
| P  | TIONS .                            |            |     |     |     |        |     |    |    |   |   |   | 23 |
|    |                                    |            | •   | •   | •   | •      | •   | •  | •  | • | • | • |    |
| A  | USE MEN                            | U          | •   | •   | •   | •      | •   | •  | •  | 1 | • | • | 23 |
| A  | VE GAMI                            | E .        |     |     |     |        |     |    |    |   |   |   | 23 |
| 12 | EDITS .                            |            |     |     |     |        |     |    |    |   |   |   | 24 |
| -  |                                    | •••        | •   | •   | •   | •      | •   | •  |    |   |   |   |    |
|    |                                    |            |     |     |     |        |     |    |    |   |   |   |    |

# **INSTALLATION & LOADING**

#### WINDOWS<sup>®</sup> XP

 $\odot$ 

#### **INSTALLING THE GAME**

- Make sure the system requirements and specifications shown on the game pack match those of your machine.
- 2. Place the CONFLICT: DENIED OP®™ disc into your computer's drive. The disc should autorun and display the installation screen.
- If autorun is disabled on your machine:
- 1. Double-click MY COMPUTER on your Windows desktop.
- 2. Double-click the drive.
- 3. The installation screen should appear. If it doesn't, double-click GETUP.EXE.
- If the game has not yet been installed, the installation screen will include an INSTALL option.
- 1. Select INSTALL. The installation process will begin.
- 2. Follow all on-screen instructions.

#### LOADING THE GAME

Place the disc in the drive and select START/PROGRAMS/EIDOS/CONFLICT: DENIED OPS.

#### WINDOWS VISTA®

#### **INSTALLING THE GAME**

- Make sure the system requirements and specifications shown on the game pack match those of your machine.
- Place the CONFLICT: DENIED OPS disc into your computer's drive. The disc should autorun and display the installation screen.
- 3. When the USER ACCESS CONTROL option appears, choose CONTINUE. (At this point, if you are not already logged-in to a Windows Vista user account with administrator rights, you will be asked to provide the username and password of such an account.)

#### LOADING THE GAME

Once the game is installed and you are ready to play,

- Click the WINDOWS button.
- Click the GAMES EXPLORER option.
- Click the CONFLICT: DENIED OPS icon to start the game.

### **ENHANCING YOUR GAME EXPERIENCE**

#### VIDEO — IMPORTANT NOTE REGARDING GRAPHICS & HAVING THE BEST POSSIBLE GAME EXPERIENCE

CONFLICT: DENIED OPS<sup>™</sup> uses some of the most advanced rendering techniques available today for special effects and to achieve real-time performance for a great game playing experience.

The game was largely developed and tested on NVIDIA® GeForce<sup>™</sup> 7 Series graphics cards. On a GeForce 7600 or better you will be able to turn on all of the special effect features at higher resolutions in the game.

The intended experience can be more fully realized on NVIDIA GeForce 8 Series graphics hardware.

#### CONFLICT: DENIED OPS™ SOUNDS BEST ON SOUND BLASTER®

Creative's Sound Blaster® X-Fi<sup>™</sup> sound card is an EAX® ADVANCED HD<sup>™</sup>-capable audio solution that guarantees the best audio experience. Not only does it deliver immersive EAX® ADVANCED HD<sup>™</sup> effects with superior audio fidelity, it also gives you high voice counts — playing multiple sounds simultaneously — and ultra-fast 3D performance.

The sound effects in <code>CONFLICT: DENIED OPS</code> are enhanced with <code>EAX®</code> ADVANCED HD<sup>™</sup> environmental audio to give you the ultimate audio experience on supported hardware.

To experience the full audio effect of <code>CONFLICT: DENIED OPB</code>, you must have one of the Sound Blaster® X-Fi<sup>™</sup> series sound cards.

To learn more about Sound Blaster X-Fi sound card, please visit: http://soundblaster.com

# INTRODUCTION

## THE GAME

CONFLICT: DENIED OPG™ features two agents from the CIA's Special Activities Division (SAD). Their mission: to prevent a third-world dictatorship from gaining nuclear weapons. This mission that will take them across three continents and pit them against the ambitious, powerful, dangerous men who control the nuclear arms smuggling trade.

With the ability to play as either agent, you can switch between two very different characters, maneuver them rapidly into position, and take full advantage of their individual skills and weapons. This is the essence of the game: each agent working with and protecting the other to create the perfect Denied Ops team.

CONFLICT: DENIED OPS also lets you take part in co-operative and competitive play over LAN and Internet via GameSpy<sup>™</sup>.

#### THE FORCE

The Special Activities Division (SAD) is a clandestine unit within the CIA, responsible for covert paramilitary operations. The division numbers less than a hundred agents, pilots and specialists — all selected from the ranks

of retired US Army Special Forces, Delta Force and Navy SEALS, or from civilian organizations such as the FBI and SWAT. All agents specialize in advanced weaponry, guerrilla warfare, and the use of explosives and evasion techniques.

Working in small teams and conducting covert operations deep behind enemy lines, SAD agents do not carry anything that would associate them with the CIA or the United States. If captured, their existence will be officially denied.

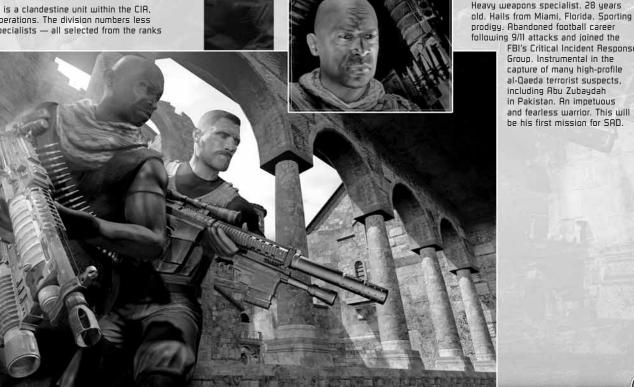

# PERSONNEL

### LINCOLN GRAVES

Sniper. Age 47. Native Alaskan. Ex-Marine, Ex-Delta Force, Veteran of every US military campaign from Grenada to Irao. Played a major role in America's unconventional war in Afghanistan, operating covertly against al-Oaeda and the Taliban. Consummate professional. In amazing physical condition for his age. Devoted husband with two grown daughters. Committed Christian and patriot.

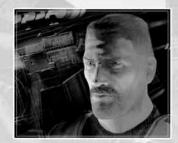

FBI's Critical Incident Response

Group, Instrumental in the

capture of many high-profile

al-Oaeda terrorist suspects.

including Abu Zubaydah

in Pakistan. An impetuous

and fearless warrior. This will

he his first mission for SAD.

**REGGIE LANG** 

# DEFAULT CONTROLS: KEYBOARD & MOUSE

## MENU CONTROLS

0

| mouse pointer or A     | Select option        | 11 1 |
|------------------------|----------------------|------|
| left mouse button      | Confirm/Next menu    |      |
| Esc/right mouse button | Cancel/Previous menu | 1    |

# BASIC GAME CONTROLS

| the second second second second second second second second second second second second second second second se |                                                                                                    |
|----------------------------------------------------------------------------------------------------|----------------------------------------------------------------------------------------------------|
| W/5                                                                                                    | Move forward/back                                                                                                    |
| Spacebar                                                                                                    | Action button                                                                                                    |
| mouse                                                                                                    | Look/Move crosshairs                                                                                                    |
| v                                                                                                    | Toggle Normal/Night Vision                                                                                                    |
| left shift/mouse wheel up                                                                                       | In First Person, toggle Scope Aimed View                                                                                                    |
| Alt                                                                                                    | In Scope Aimed View, toggle Scope Zoom                                                                                                    |
| Tab                                                                                                    | Switch characters                                                                                                    |
| 0                                                                                                    | Objectives Screen                                                                                                    |
| Esc                                                                                                    | Pause Menu                                                                                                    |
|                                                                                                    | and the second second se |

## **BASIC WEAPON CONTROLS**

| 1                 | Equip main weapon                         |
|-------------------|-------------------------------------------|
| 2                 | Equip weapon attachment (if available)    |
| 3                 | Equip pistol                              |
| 4                 | Equip rocket launcher (if available)      |
| left mouse button | Fire weapon                               |
| A/D               | Strafe left/right                         |
| R                 | Reload weapon                             |
| Ctrl              | Toggle alternate fire (weapon attachment) |
| 6                 | Quick-throw grenade                       |
|                   |                                           |

# GUN CAMERA (GRAVES ONLY)

| Alt      | In First Person View, toggle Gun Camera up         |
|----------|----------------------------------------------------|
| Q/E      | In First Person View, toggle Gun Camera left/right |
|          |                                                    |
| GUN LEAN |                                                    |

# STANCE

0

| C V | Toggle Kneel/Stand |
|-----|--------------------|
| x   | Toggle Prone/Stand |

## AGENT ORDERS

| F (hold)                    | Open Agent Orders                                                                 |
|-----------------------------|-----------------------------------------------------------------------------------|
| T/right mouse button        | Order Agent to "Advance to position"/<br>Perform context order                    |
| T/right mouse button (hold) | Order Agent to "Follow me"                                                        |
| Aim + T/right mouse button  | Take out specific target                                                          |
| F                           | Order Agent to "Give suppressive fire"                                            |
| w                           | Order flashbang on crosshairs<br>(set with <b>mouse</b> )                         |
| 5                           | Order incendiary grenade/proximity mine<br>on crosshairs (set with <b>mouse</b> ) |
| A                           | Order frag grenade on crosshairs<br>(set with <b>mouse</b> )                      |
| D                           | Order smoke grenade on crosshairs<br>(set with <b>mouse</b> )                     |
| F (hold) + Ctrl/mouse 3     | Order grenade launcher/12-gauge<br>shotgun assault                                |

# INVENTORY

| Ctrl/mouse wheel (hold) | Open Inventory                     |
|-------------------------|------------------------------------|
| A                       | Select primary weapon              |
| D                       | Select sidearm                     |
| W                       | Select rocket launcher (Lang only) |

# GRENADE INVENTORY

| G (hold) | Open Grenade Inventory                                                        |
|----------|-------------------------------------------------------------------------------|
| W        | Select flashbang                                                              |
| 5        | Select incendiary grenade (Lang only)/<br>Select proximity mine (Graves only) |
| A        | Select frag grenade                                                           |
| D        | Select smoke grenade                                                          |
| D        | Select smoke grenade                                                          |

## BASIC VEHICLE CONTROLS

| Spacebar | Embark/Disembark       |
|----------|------------------------|
| Ctrl     | Switch vehicle weapons |
| Tab      | Switch positions       |

# TANK/APC - DRIVER

| W/5               | Accelerate/Reverse                                      |
|-------------------|---------------------------------------------------------|
| A/D               | Rotate left/right                                       |
| left mouse button | Fire main gun (with second Agent<br>in Gunner position) |
| mouse             | Rotate turret (with second Agent in Gunner position)    |
| Shift             | Toggle Chase Camera/Close Camera                        |

# TANK/APC - GUNNER

| W/S               | Accelerate/Reverse (with second Agent in Driver position) |
|-------------------|-----------------------------------------------------------|
| A/D               | Rotate left/right (with second Agent in Driver position)  |
| left mouse button | Fire main gun                                             |
| mouse             | Rotate turret                                             |
| Shift             | Toggle Chase Camera/Close Camera                          |

# HOVERCRAFT - DRIVER

| W/S               | Forward/Back                     |
|-------------------|----------------------------------|
| A/D               | Strafe left/right                |
| left mouse button | Fire heavy machine gun           |
| mouse left/right  | Rotate hovercraft                |
| Tab               | Switch positions (if available)  |
| Shift             | Toggle Aimed/Normal Cockpit View |
|                   |                                  |

# HOVERCRAFT - GUNNER

| Fire heavy machine gun           |  |
|----------------------------------|--|
| Rotate heavy machine gun         |  |
| Switch positions (if available)  |  |
| Toggle Aimed/Normal Cockpit View |  |
|                                  |  |

# MULTIPLAYER ONLY

0

| B | Team radio (game chat) |
|---|------------------------|
| 0 | In-game scorecard      |

# DEFAULT CONTROLS: Xbox 360° CONTROLLER FOR WINDOWS

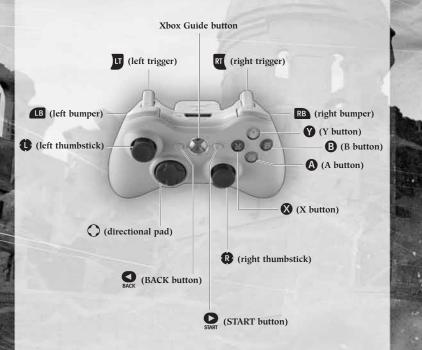

 Some CONFLICT: DENIED OPS controls will produce different effects when pressed (or pulled) than when pressed (or pulled) and held.

## **MENU CONTROLS**

| 0 | Select option        |
|---|----------------------|
| ۵ | Confirm/Next menu    |
| 6 | Cancel/Previous menu |

# **BASIC GAME CONTROLS**

| ô/9   | Move forward/back          |    |
|-------|----------------------------|----|
| A     | Action button              |    |
| 8     | Look/Move crosshairs       |    |
| Q     | Toggle Normal/Night Vision |    |
| B     | Switch characters          | FF |
| BACK  | Objectives Screen          |    |
| START | Pause Menu                 |    |

0

# **BASIC WEAPON CONTROLS**

| RT           | Fire weapon                                   |
|--------------|-----------------------------------------------|
| <b>(0/0)</b> | Strafe left/right                             |
| 8            | Reload weapon                                 |
| Ø            | Toggle alternate fire (weapon attachment)     |
| Ř            | In First Person View, toggle Scope Aimed View |
| Ô            | In Scope Aimed View, toggle Scope Zoom        |
| RB           | Quick-throw grenade                           |

# GUN CAMERA (GRAVES ONLY)

| Ô                  | In First Person View, toggle Gun Camera up         |
|--------------------|----------------------------------------------------|
| $\langle \bigcirc$ | In First Person View, toggle Gun Camera left/right |
|                    |                                                    |
| GUN LEAN           |                                                    |

(🔿 (hold)/ 🔿 (hold)

Gun lean left/right

10

0

## STANCE

 $\odot$ 

| <b>Ý</b>      | Toggle Kneel/Stand                                                 |
|---------------|--------------------------------------------------------------------|
| (hold)        | Toggle Prone/Stand                                                 |
| GENT ORDERS   | s                                                                  |
| LB (hold)     | Open Agent Orders                                                  |
| U             | Order Agent to "Advance to position"/<br>Perform Context order     |
| (hold)        | Order Agent to "Follow me"                                         |
| Aim + 😈       | Take out specific target                                           |
| ß             | Order Agent to "Give suppressive fire"                             |
| ô             | Order flashbang on crosshairs (set with 🔞                          |
| Q             | Order incendiary grenade/proximity mine on crosshairs (set with 🚯) |
| Ô             | Order frag grenade on crosshairs<br>(set with 🚯)                   |
| $\bigcirc$    | Order smoke grenade on crosshairs<br>(set with 🚯)                  |
| LB (hold) + Y | Order grenade launcher/12-gauge shotgun<br>assault                 |

# INVENTORY

| Open Inventory                     |
|------------------------------------|
| Select weapon/item                 |
| Select primary weapon              |
| Select sidearm                     |
| Select rocket launcher (Lang only) |
|                                    |

 $\odot$ 

# GRENADE INVENTORY

| RB (hold)  | Open Grenade Inventory                                                        |
|------------|-------------------------------------------------------------------------------|
| 0          | Select weapon/item                                                            |
| Ô          | Select flashbang                                                              |
| Q          | Select incendiary grenade (Lang only)/<br>Select proximity mine (Graves only) |
| Ó          | Select frag grenade                                                           |
| $\bigcirc$ | Select smoke grenade                                                          |
| RB         | Throw grenade                                                                 |

# BASIC VEHICLE CONTROLS

| Ø | Embark/Disembark       |
|---|------------------------|
| Ø | Switch vehicle weapons |
| ۲ | Switch positions       |

# TANK/APC - DRIVER

| 0       | Accelerate/Reverse/Rotate                               |
|---------|---------------------------------------------------------|
| <b></b> | Align turret to tank                                    |
| RT      | Fire main gun (with second Agent<br>in Gunner position) |
| 0       | Rotate turret (with second Agent<br>in Gunner position) |
| Ř       | Toggle Chase Camera/Close Camera                        |

# TANK/APC – GUNNER

 $\odot$ 

| 0  | Accelerate/Reverse/Rotate (with second<br>Agent in Driver position) |
|----|---------------------------------------------------------------------|
| RT | Fire main gun                                                       |
| 0  | Rotate turret                                                       |
| Ř  | Toggle Chase Camera/Close Camera                                    |

#### HOVERCRAFT - DRIVER

| 0  | Forward/Strafe left/right        |
|----|----------------------------------|
| RT | Fire main gun                    |
| 0  | Rotate hovercraft                |
| 8  | Switch positions (if available)  |
| Ř  | Toggle Aimed/Normal Cockpit View |

## HOVERCRAFT - GUNNER

| Fire heavy machine gun           |
|----------------------------------|
| Rotate heavy machine gun         |
| Switch positions (if available)  |
| Toggle Aimed/Normal Cockpit View |
|                                  |

#### MULTIPLAYER ONLY

| LB (hold) | Team radio (game chat) |
|-----------|------------------------|
| BACK      | In-game scorecard      |

# GETTING INTO THE GAME

The Profile Screen offers the following options:

- LOAD PROFILE Choose a profile from a list of existing profiles.
  From here you proceed to the Main Menu.
- CREATE NEW PROFILE Set up a new profile, and proceed to the Main Menu.
- DELETE PROFILE Delete one or more profiles.
- EXIT TO WINDOWS Exit the game back to the desktop.

Once you arrive at the Main Menu, select SINGLE PLAYER CAMPAIGN to learn the game basics. This option takes you to the first mission and guides you through the basic CONFLICT: DENIED OPS controls as you play.

 Although most of the important controls are introduced during the first mission, keep the Controls section of this manual nearby for quick reference while playing.

# SINGLE PLAYER CAMPAIGN

From the Main Menu, select GINGLE PLAYER CAMPAIGN. Then select NEW CAMPAIGN, and finally, select your level of DIFFICULTY.

## NEW CAMPAIGN

An intro movie provides a full summary of the geo-political situation behind CONFLICT: DENIED OPS. A shorter movie then introduces the main characters: Graves and Lang. This then leads directly to the first mission: SANTA CECELIA MONASTERY.

As the mission progresses, new objectives appear on the Objectives Screen (*see page 19*). You must complete these objectives in order to successfully finish the mission.

### GAME SCREEN

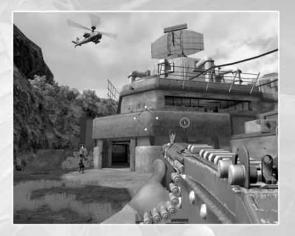

The CONFLICT: DENIED DPB game screen is left uncluttered to give you a clear view of your surroundings. Get used to First Person View: looking around, turning and aiming your weapon. Try switching characters (default **Tab** or **G**).

The game has a number of on-screen icons and info panels, described here and on the following pages. Some of these are always visible; others appear briefly and then fade out.

#### **OBJECTIVE MARKER ICON**

Use the Objective Marker Icon as a directional guide. It indicates the direction to your next objective, and provides the distance to it in meters. Employ the Objectives Marker to locate objectives more rapidly and avoid getting lost.

You can open the Objectives Screen (default O or Soc) to read details of your objective at any time.

### AGENT INDICATOR

In combat, it is imperative to keep in touch with your fellow Agent at all times. The Agent Indicator Icon is always visible; it helps you locate an Agent's exact position. The icon changes to indicate when you have issued a specific order to an Agent. (See page 19.)

#### **HEALTH MONITOR**

If an Agent is stunned, you will see an on-screen Health Monitor. This displays a time limit in which the Agent must be healed. Get close to the Agent and press the Action button (default **Spacebar** or A) to heal your teammate.

• The Health Monitor remains on-screen until you have healed the stunned Agent.

### WEAPON AIM RETICLE

The crosshairs help you aim your weapon. They are color-coded to identify different types of targets.

- RED When targeting an enemy, the crosshairs turn red.
- UELLOW Explosive objects such as barrels and gas canisters turn the crosshairs yellow.
- GREEN Targeting a friendly turns the crosshairs green. (This is your warning: do not fire!)

#### **WEAPON ICON**

The weapon an Agent carries is always visible on-screen in First Person View. When a weapon is being fired (default **left mouse button** or [t]), its icon shows the weapon's name and number of rounds remaining.

All weapons are automatically reloaded when their ammo runs out, but this takes valuable seconds. If you think a firefight is coming up, check your ammo and reload if necessary (default  $\mathbf{R}$  or  $\boldsymbol{\bigotimes}$ ) — it could mean the difference between a live Agent and a dead Agent.

You can earn secondary attachments for your main weapon, such as the 40mm grenade launcher or 12-gauge shotgun. Press default **Etrl** or **O** to fast-switch between your main weapon and its attachment.

#### **STANCE ICON/STANCE**

When you alter an Agent's stance, the stance is shown as an on-screen icon, identified with the Agent's name. The stance you adopt in a particular situation is very important.

- While standing, you can move faster across the ground, but your fire is less accurate and you are an easier target.
- Kneeling (toggle default C or ) makes you less of a target and gives you greater accuracy, but you move slower.
- For maximum accuracy, go prone (toggle default X or hold <sup>(1)</sup>).

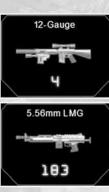

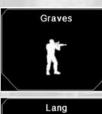

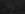

#### INVENTORY

0

Open the Inventory (default hold **Ctrl** or hold **()** to display an Agent's weaponry in a radial of on-screen icons.

Press A or (O (default) to change your primary weapon.

#### **GRENADE INVENTORY**

Open the Grenade Inventory (default hold **G** or hold **B**) to display a radial of on-screen icons showing the type and number of grenades an Agent is carrying.

Frag and smoke grenades are available during the first mission. You can unlock flashbangs, incendiary grenades and proximity mines as the game progresses.

Select the grenade (default A or ( $\bigcirc$  for a frag grenade) and throw when ready (default **G** or **R**).

#### **SNIPER SCOPE**

The 7.62mm sniper rifle comes complete with a powerful x10 variable scope. Select **SCOPE AIMED VIEW** (default **left Shift/mouse wheel up** or **()** to display a highly accurate x05 sniper crosshairs, perfect for long-range stealth kills. For extreme close-up kills, you can increase Scope Aimed View up to x10 magnification (default **Ait** or **()**.

#### **NIGHT VISION**

Toggle Night Vision (default V or Q) when it is too dark to see clearly in normal light. Enabling Night Vision changes the display from color to monochrome.

## HEALING

No matter how good you are, an Agent will take hits during a mission. Hits are shown graphically on-screen as red arcs (which also indicate the source direction of enemy fire). If an Agent is hit enough times to become "stunned," you have to revive him by going to his side, pressing the Action button (default **Spacebar** or **(a)** when promoted, and administering a shot of adrenaline.

 If you fail to heal an Agent within the on-screen time limit, you will fail the mission.

#### **ON-SCREEN HELP**

The Santa Cecilia Monastery mission includes helpful on-screen text that appears at key moments during the action. This text is intended to introduce features that are unique to CONFLICT: DENIED OPS, and give instructions on how to use them. Further tips appear on loading screens throughout the game.

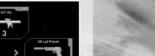

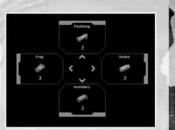

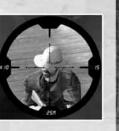

## **ACTION BUTTON**

In certain situations, positioning your character close to an object brings up an on-screen prompt. This prompt alerts you that you can perform a locationspecific action. The game offers a wide variety of these actions, such as CLIMB LADDER, URULT, HEAL, MOUNT HIMB, EMBARK VEHICLE, etc. Press the Action button (default **Spacebar** or **()** to perform the action.

## AGENT ORDERS

Rapid communication between Agents is vital to the success of a mission. It is important to give clear and concise orders to avoid misunderstandings. When you issue an order to an Agent, an icon appears briefly on-screen, and the Agent responds verbally. Agent Orders will help you co-ordinate and carry out successful assaults on well-defended positions.

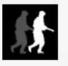

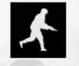

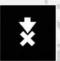

FOLLOW

SUPPRESSIVE FIRE/ Agent order

You can order an Agent to:

- Advance to a position (default T or right mouse button or ).
- Follow you (default hold T or right mouse button or pull and hold ).
- Lay down suppressive fire to pin down enemies and keep their heads down while you advance (default F or (19).
- Perform a context order such as download data or open a door (default T or right mouse button or aim and pull ).
- Take out a specific target (aim and press default right mouse button or aim and pull default ).
- Carry out a grenade launcher/l2-gauge shotgun assault (default press and hold F and press Ctrl or mouse 3 or press and hold III and press ().

Agent Orders also allow you to order an Agent to throw a grenade at a pre-defined point.

- Open Agent Orders (default hold F or hold 1).
- Set your crosshairs on a target (default mouse or hold (8)).
- Order a frag grenade (for example) to be thrown (default A or (O).

#### **OBJECTIVES SCREEN**

Press default **D** or to open and close the Objectives Screen. Your mission objectives are listed on this screen, and checked-off as they are completed. Additional objectives are added to the list until a mission is successfully completed. Press the Action button (default **Spacebar** or **(**) to get details on an objective.

### TEAMWORK

Being successful in CONFLICT: DENED OPS is all about working as a team. Plan ahead when moving through a mission, and make the most of each Agent's unique skills and strengths. Graves and Lang make a formidable fighting team when used correctly: get Lang to lay down suppressive fire while you assault a position; use Bounding Overwatch tactics to clear out a stairwell; set up a deadly crossfire and cut your enemies to ribbons.

## FIRING FROM COVER

All weapons in CONFLICT: DENIED DPB provide an Agent with the ability to fire at enemies from behind cover. Pistols, the 12-gauge shotgun, and the 5.56mm LMG can all be used while leaning around a corner (default hold Q or E, or hold  $(\bigcirc$  or  $(\bigcirc)$ ). The Gun Camera upgrade (default Alt, Q or E, or  $\bigcirc)$ , on the 7.62mm sniper rifle gives Graves the added ability to fire over low cover as well as around it.

#### SUPPLY CRATES

SAD Agents have to move fast, so they travel light. Their explosive supplies are limited, so be on the look-out for supply crates that are often located in out-of-the-way places. These provide your only opportunity to re-supply with explosive ammunition (e.g. grenades) during a mission.

#### SUPPORT

The Special Activities Division's arsenal includes attack helicopters and the latest fighter jets. AH-64D Apaches and F-22s are standing by to provide close air support throughout the campaign. SAD also has its own fleet of Pave Low Helicopters to fast-rope Agents into combat or extract them upon successfully completing a mission.

## TANKS, APGs, HOVERCRAFT

CONFLICT: DENIED OPS allows you to commandeer a range of vehicles during a campaign. You can choose the position of either Gunner or Driver, and even switch positions during combat. Take the time to get used to the different controls and capabilities offered by each vehicle.

# CONTINUE CAMPAIGN

Choose the CONTINUE CAMPAIGN option from the Main Menu to resume a previously saved Campaign. Select a mission on the Geosphere to continue play.

# CO-OPERATIVE

Co-operative play is an important part of CONFLICT: DENIED OPS, enabling you and a friend to play through the entire campaign story or individual missions. Select CO-OPERATIVE from the Main Menu and follow the on-screen instructions.

• You can play Co-operative Mode via either LAN or the Internet.

#### LAN

Connect two PCs via a local area network connection to play single missions or Campaign Mode.

### INTERNET

Play individual missions or Co-operative Campaign Mode with another gamer via GameSpy™.

#### CONTROLS

Individual character controls in Co-operative Mode are the same as those in Single Player Mode. There are no Agent Orders in Co-operative Mode.

# MULTIPLAYER

CONFLICT: DEMIED OPS offers multiplayer action for up to 16 players in three different modes of combat. Select MULTIPLAYER from the Main Menu to begin.

 You can play all Multiplayer Modes either via LAN or via the Internet by logging in to GameSpy<sup>™</sup>.

#### LOGGING INTO GAMESPY

To log in to GameSpy, either select GAMEGPY ID LOGIN from the Main Menu, or choose to play an Internet game.

- CREATE ACCOUNT Enter a nickname, which will be your GameSpy online gamer name on Gamespy. Enter a valid email address and password for your GameSpy account. Finally, click ACCEPT.
- UBE EXIBITING ACCOUNT If you already have an existing GameSpy account, enter your GameSpy nickname, the email address you registered with, and your account password. Click ACCEPT to log-in.

### **MULTIPLAYER GAME MODES**

 DEATHMATCH — Play an all-against-all Deathmatch game against other players. Players score one point per kill.

To win: score the most kills within the time limit, or reach the score limit first.

 TEAM DEATHMATCH — Compete as a team against other players. Players divide into two teams, and teams score one point per kill.

To win: as a team, score the most kills within the time limit, or reach the score limit first.

CONDUCAT — Play as a team against other players. Two teams compete to take and hold five positions. Positions are marked by flags located at strategic points in the game arena. Each player scores one point per a set time unit for each flag that player takes and holds. Players can re-spawn near any of the flags their team holds.

To win: as a team, score the most points at the end of the time limit, or reach the score limit first.

## ADDITIONAL MULTIPLAYER CONTROLS

Individual character controls in Multiplayer Mode are the same as those in Single Player Mode. There are no Agent Orders and no vehicles in the competitive game, and the following special controls are available:

Team radio (game chat)

In-game scorecard

# AWARDS

Select RWARDS from the Main Menu to see a list of awards gained during the campaign you have undertaken.

#### STATISTICS

B.

п

 CAMPAIGN AGENT INFORMATION — All your Campaign and Multiplayer statistics, such as accuracy and weapon usage, are tracked here.

#### **LEADERBOARDS**

- CAMPAIGN View the fastest times for completing Single Player and Co-operative Campaign missions.
- MULTIPLAYER View Deathmatch, Team Deathmatch, and Conquest best scores from around the world. Check your friends' best scores, the cumulative totals from players around the world, and the best scores this week.

## CITATIONS

Citations are awarded for a variety of gameplay feats, such as rescuing an important character or killing enemies in a certain way.

 Multiplayer Mode has its own set of citations rewarding exceptional multiplayer feats in ranked games, such as capturing all the flags in a Conquest match or scoring a large number of consecutive kills.

# **OPTIONS**

Select OPTIONS from the Main Menu to display a list of options. Adjust these options to adapt the game to suit your style of play, and to make the most of your display's capabilities.

- CONTROLS With the keyboard/mouse selected, you can adjust Input Method, Key Assignment, Mouse Options, and Help Messages. With the Xbox 360 Controller selected, you can adjust Input Method, Controller Layout, Vibration, Invert Y Axis, and Help Messages.
- VIDEO Adjust a number of options to complement your display equipment and play style.
- BOUND Adjust Music Volume, FX Volume, and Voice Volume/Threshold/ Input/Output.
- RENAME PROFILE Rename an existing profile.

# PAUSE MENU

The Pause Menu is available throughout the game (default Esc). You can use this menu to select and adjust the following options in-game:

- **RESUME MISSION** Return to the game action.
- REGTORE CHECKPOINT Return to the last checkpoint passed.
- LOAD GAME Load a previously saved game.
- GAVE GAME Save the game at your current position.
- REGTART MIGGION Start the mission from the beginning.
- PLAYERS IN GAME SESSION Show a list of other players in a Multiplayer session.
- OPTIONS Adjust game options (see above).
- QUIT Exit the game.

# SAVE GAME

You can save the game at any point by pressing **Esc** to open the Pause Menu, and then selecting the **BNUE GAME** option. Using this option permanently saves your game progress. The game also autosaves your progress at the end of each mission during a Campaign. Autosaves vanish when you quit the game back to Windows.

# CREDITS

#### THIS GAME IS DEDICATED TO THE MEMORY OF JON BRIDGES, 1982-2006

#### **PIVOTAL GAMES LIMITED**

Managing Director Jim Bambra

Technical Director Alex McLean

Studio Manager Louise Anderson

#### PRODUCTION

Senior Producer Stuart Poole

> Producer Paul Jeal

Art Producer Jon Kay

#### DESIGN

Executive Designer Marc Curtis

Senior Designers Steve Dunning James Nicholls

Designers Andy Ashwin Guy Joyner Darren Kirby Adam Lusby Terry Watts Barnaby Zoeller

Scriptwriter Ben Jailler

#### PROGRAMMING

Executive Software Engineers Tim Cannell Paul Dunning Annette Garnier Pete Long Senior Software Engineers Mark Barton Tim Chapman Julian Foxall

Seb Grinke Shaun Hewitt Martin Hutchings David Tetlow Software Engineers Charles Blair David Chalmers Mark Harris Liz Hodges Matthew Hoyle Michael Michaelides Michael Neve Ed Reid Simon Smith Tim Threlfall Ralph Tittensor Dan Wheeler Duncan Williams

#### ENVIRONMENT ART

Environment Art Manager David Cullinane

Art Resources Manager Erol Kentli

> Lead Artist Martin Severn Senior Artists

Peter Baldwin Maff Evans Guy Jeffries Alan Thomas

Artists Pete Austin Dai Banner Jon Bridges David Calvin Simon Chapman Eddie Garnier **Ross George** Lisa Godwin David Hennessy Ryan Playle-Howard Peter Smith Paul Stonehouse Alex Styles Matt Trim Raisa Tuomisto

Lead Technical Artist Paul Truss

> Technical Artist Simon Evans

#### CREATIVE MEDIA

Creative Media Manager Ian Brindle

Senior Character Artist Tessa Aurmoogum

Character Artists Linus Lidberg Nicholas Phillips

Concept Artists David Grant Jonathan Kay Marcus Kielly

Video Artist Craig Moroney

Cut-Scene Artists Kevin Ackbar Simon Suzuki

Senior Animator Jamie Smith

Animators Zsolt Avery-Tierney Mark Bonaccorso

#### AUDIO

Head of Audio Jon Vincent

#### QA or OA Tachni

Senior QA Technician Karl Stubbs

> QA Technicians Chris Bambra Peter Hancock Russell Jones Eric Manktelow Dan Waldron

IT IT Mar

IT Manager Alan Clark

Support Technician Chris Knaggs

#### MUSIC

**Richard Jacques** 

VOICE RECORDING Recorded by

Side UK Ltd Studio Engineer Ant Hales

Voice Artists Nonzo Alonzie Nick Bolton Brian Bowles **Richie Campbell** Tom Clark Hill Chris Fairbank Antonio Gil-Martinez James Goode Laurel Lefkow **Colin McFarlane** Noah Lee Margetts Vincent Marzello Ako Mitchell Mark Monero Kerry Shale FMVS Plastic Wax

#### SPECIAL THANKS

Jon Booth Nick Cook Claire Cooper Andy Davidson Stuart Griffin Pete Johnson Stacey Luton Antony Peacock Matt Rees

#### EIDOS INC.

CEO & President, Eidos North America Bill Gardner

 $\odot$ 

Executive Vice President of Sales & Marketing Robert Lindsev

Vice President, Legal & Business Affairs Joe Cademartori

Vice President of Finance Malcolm Dunne

Vice President of Human Resources Edie Dykstra

> Vice President of New Business Development Dave Clark

Director of Marketing Matt Gorman

Marketing Manager Matt Dahlgren

Director of Public Relations Michelle Seebach Curran

Public Relations Specialist Stanley Phan

Senior Media, Promotion & Partnerships Manager Micheal Tran

> Creative Director Karl Stewart

Creative Services Project Administrator Iulie Moretti

Graphic Designer Connie Cheung

Junior Graphic Designer Chris Cheng

Web Producer Roderick van Gelder

> Web Designer John Lerma

Web Developer Danny Jiang

National Sales Director Joe Morici

Regional Sales Manager Holly Robinson Senior Sales & Marketing Analyst Ilana Budanitsky

Legal & Business Affairs Manager Clint Waasted

Channel Marketing Manager

Leon Harmon Jr. Channel Marketing Specialist

Rafal Dudziec Channel Marketing Representative David Bushee

Operations Manager Gregory Wu

Director of North American Development Relations Nick Goldsworthy

> Project Manager Clayton Palma

Assistant Producer Kari Hattner

Product Specialist Supervisor Jeff Lowe

Product Specialists Tom Bengford Stephen Cavoretto Nick Cooprider

U.S. Mastering & Submissions Supervisor Iordan Romaidis

> Event Specialist Rudy Geronimo

Senior Business Development Manager Tom Marx

New Media Project Administrator Francesca Zuleta

Manual by Hanshaw Ink & Image

Special Thanks Peter Stern Ida Diep Hang Ngo Christopher Sutphen Eric Reichley

# Plug in the Power of $\mathbf{PNY}^{**}$

FOR THE ULTIMATE GAMING EXPERIENCE...

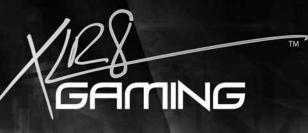

XLR8<sup>™</sup> Performance Edition Graphics Cards, Memory, Flash Drives, and Flash Memory were designed for hard core gamers who demand more from their gaming rig. Offering game-shredding performance and über-fast frame rates, the combination of these products takes gaming to the extreme.

ZGB 133X

# THE COMPETITION WON'T STAND A CHANCE!

For more information and warranty details, please visit:

www.XLR8gaming.net

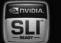

PNY Tech

Inc. All rig

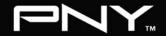

# Register online at www.eidosregistration.com

#### LIMITED WARRANTY

Eldos, Inc. warrants to the original purchaser of this product that the recording medium on which the software program(s) are recorded (the "Recording Medium") and the documentation that is included with this product (the "Manual") will be free from defects in materials and workmanship for a period of 90 days from the date of this product's original purchase. If the Recording Medium or Manual is determined to be defective in materials or workmanship within ninety (90) days from the original date of purchase, Eldos, Inc. will replace to the original purchaser, free of charge, the Recording Medium or Manual (as applicable) upon receipt thereof, together with proof of purchase, at the Customer Service returns center designated by Eldos, Inc. (You are *responsible for shipping costs to the designated returns center*). Eldos, Inc. shall have no obligation to replace any Recording Medium or Manual with any defects that are (in the determination of Eldos, Inc.) the result of abuse, mistreatment or neglect. This warranty is limited to the Recording Medium containing the software program(s) and the Manual that were originally provided by Eldos with this product.

THIS LIMITED WARRANTY IS IN LIEU OF ALL OTHER WARRANTIES, WHETHER ORAL OR WRITTEN, EXPRESS OR IMPLIED, INCLUDING ANY WARRANTY OF MERCHANTABILITY OR FITNESS FOR A PARTICULAR PURPOSE, AND NO OTHER WARRANTIES OF ANY NATURE SHALL BE BINDING ON OR OBLIGATE EIDOS, INC. OR ANY OF ITS SUBSIDIARIES OR AFFILIATES. IF ANY SUCH WARRANTIES ARE INCAPABLE OF EXCLUSION, THEN ANY SUCH WARRANTIES ARE LIMITED TO THE NINETY-DAY PERIOD DESCRIBED ABOVE.

IN NO EVENT WILL EIDOS, INC. OR ANY OF ITS SUBSIDIARIES OR AFFILIATES BE LIABLE FOR ANY SPECIAL, INCIDENTAL OR CONSEQUENTIAL DAMAGES RESULTING FROM POSSESSION, USE OR MALFUNCTION OF THIS PRODUCT, INCLUDING DAMAGES TO PROPERTY, AND, TO THE EXTENT PERMITTED BY LAW, DAMAGES FOR PERSONAL INJURY—EVEN IF ADVISED OF THE POSSIBILITY OF SUCH DAMAGES, SOME JURISDICTIONS DO NOT ALLOW LIMITATION AS TO HOW LONG AN IMPLIED WARRANTY LASTS AND/OR EXCLUSION OR LIMITATION OF CERTAIN DAMAGES, SO THE ABOVE LIMITATIONS AND/OR EXCLUSIONS MAY NOT APPLY TO YOUL IN SUCH JURISDICTIONS, THE LIABILITY OF EIDOS, INC. AND ANY OF ITS SUBSIDIARIES OR AFFILIATES SHALL BE LIMITED TO THE FULLEST EXTENT ALLOWED BY APPLICABLE LAW. IF ANY PART OF THIS WARRANTY OR ANY OF THE FOREGING LIMITATIONS OR EXCLUSIONS ARE RENDERED VOID BY OPERATION OF LAW OR OTHERWISE ARE ILLEGAL, THE REMAINDER (INCLUSIVE OR ALL OTHER PARTS, LIMITATION SAND EXCLUSIONS) SHALL REMAIN IN FULL FORCE AND EFFECT TO THE FULLEST EXTENT ALLOWED BY LAW.

#### WARRANTY CLAIMS & PRODUCT SUPPORT

For warranty claims and product support please contact our Customer Services Department at (650) 421-7670 or support@support.eidosinteractive.com or visit our website at support.eidosinterative.com. Our Customer Services Department personnel are available between the hours of 9:00 a.m. and 4:00 p.m. (Pacific time) Monday through Friday (except holidays). You are responsible for all toll charges. Customer Services Department personnel do not provide game hints, strategies or codes.

To initiate a warranty return, you will need a RMA# ("Return Merchandise Authorization") from our Customer Services Department. (Any materials not containing a RMA# sent to Eidos may be returned upprocessed.) In many cases, return and replacement of a Recording Medium or Manual inn't the best solution for the problem(s) you may be experiencing or replacement may not be covered under the foregoing limited warranty—our Customer Services Department personnel can help you determine if replacement is necessary and covered under warranty.

In the event the Recording Medium or Manual is confirmed to be defective and replacement is subject to the foregoing limited warranty, you will need to return, postage prepaid, the Recording Medium/Manual (along with its packaging, unless advised to the contrary by Eidos Customer Service Department personnel) together with a copy of your original sales receipt (dated no earlier than 90 days preceding the date of your return), and a statement containing a brief description of the difficulty you are experiencing, the applicable RMA# you have been issued, your first and last name, return address, email address and phone number to Eidos Customer Service at the following address to receive warranty replacement:

Eidos, Inc. RMA# (state your authorization number here) 1300 Seaport Boulevard, Suite 100 Redwood City, CA 94063

Conflict: Denied Ops © Eldos Interactive Ltd., 2007. Developed by Pivotal Games Limited. Published by Eldos Inc., 2007. Conflict: Denied Ops, Eldos, and the Eldos logo are trademarks of Eldos Interactive Ltd. Pivotal Games and the Pivotal logo are trademarks of Pivotal Games Limited. All Rights Reserved Microsoft. Windows and the Windows Vista Start button logo are used under license from Microsoft. Certified on XPSTM 720 and MiT30. XPS is a trademark of Dell Inc. The name NVIDIA and the NVIDIA logo are registered trademarks of the NVIDIA Corporation. The term "The way it's meant to be played," and the "NVIDIA 'the way it's meant to be played," and the "Windows of the NVIDIA Corporation. \*2007 Creative Technology Ltd. The Creative logo, Sound Blaster Jogo, X-Fi logo, EAX logo, EAX ADVANCED HD logo are registered trademarks of Creative Technology Ltd., in Lintes and/or other countries. This product contains software technology licensed from GameSpy Industries, Inc. \* 1999-2006 GameSpy Industries, Inc. GameSpy and the "Powered by GameSpy" design are trademarks of GameSpy Industries, Inc. All rights reserved. The trating icon is a registered trademark of GameSpy Industries, Inc. All rights reserved. The trating icon is a registered trademark of GameSpy Industries, Inc. All rights reserved. The trating icon is a registered trademark of GameSpy Industries, Inc. All rights reserved. The trating icon is a registered trademark of the Stratemark and and the Stratemark and and the Stratemark and the Thertaminet Stratemarks in CameSpy and the "Powered by GameSpy" design are trademarks of GameSpy Industries, Inc. All rights

# arm yourself

# Put the power of Sound Blaster X-Fi<sup>®</sup> in your gaming arsenal

Motherboard audio just doesn't measure up. Sound Blaster X-FI<sup>®</sup> sound cards give you 3D positional audio and game play that is faster and smoother than ever before.

- Gain an instant edge with faster frame rates with hardwareaccelerated audio
- Enjoy headphone surround that sounds like multichannel speakers
- Turn up the realism with EAX<sup>®</sup> ADVANCED HD<sup>™</sup> 5.0 support

#### Check it out at us.creative.com